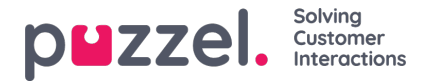

## **Creating or editing a site**

To create a Site, you need to:

1. Click the **Settings** cog in the top right, then**Campaign & Sites** in sub menu followed by**Site Settings** in the left hand menu.

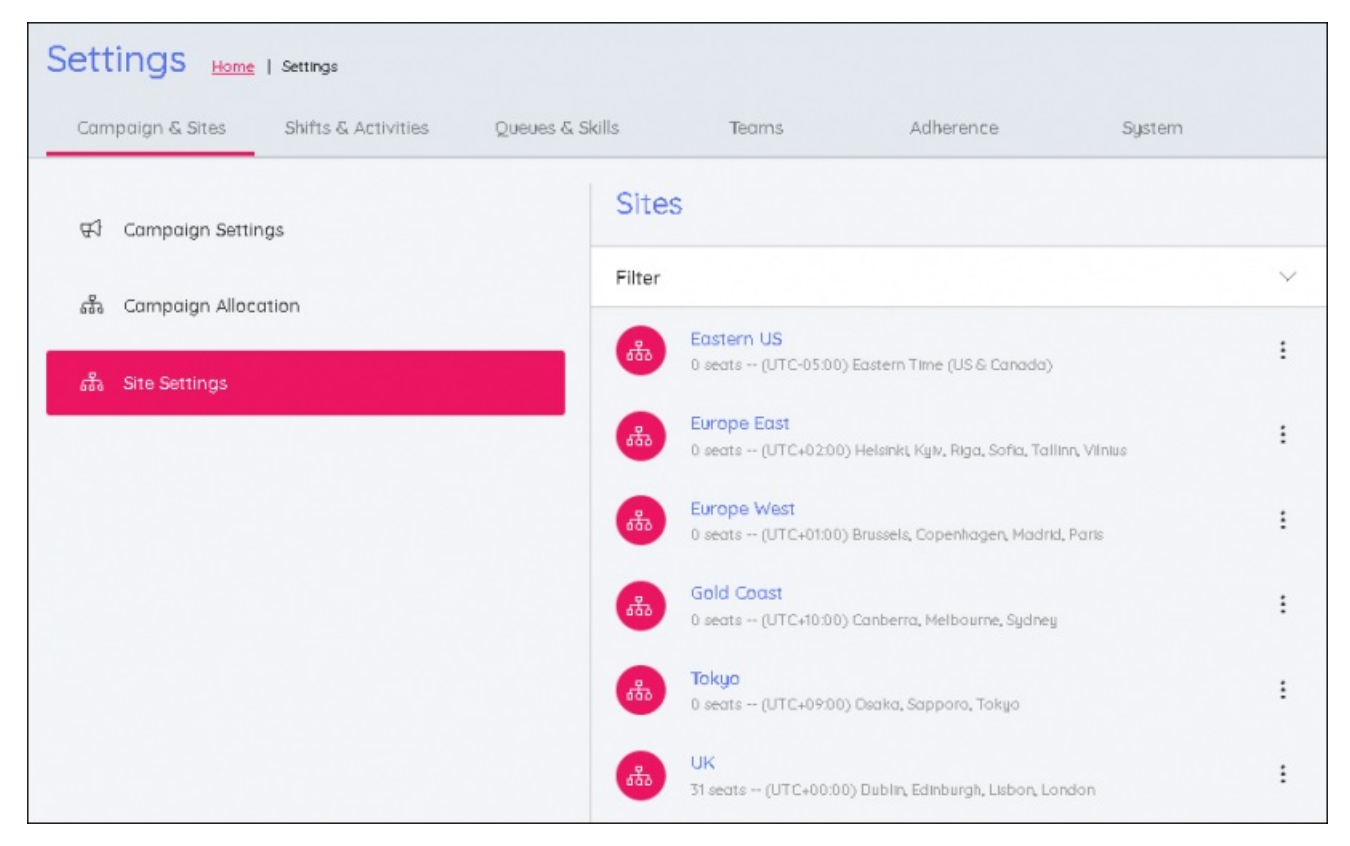

- 2. Click the **+** at the bottom of the screen to open the edit panel.
- 3. Enter:
	- Site Name
	- Site Time Zone
	- Total Seats at the site
- 4. Enter the site's daily Opening Hours. Any days the site is open 24 hours or closed should be selected.

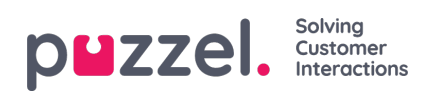

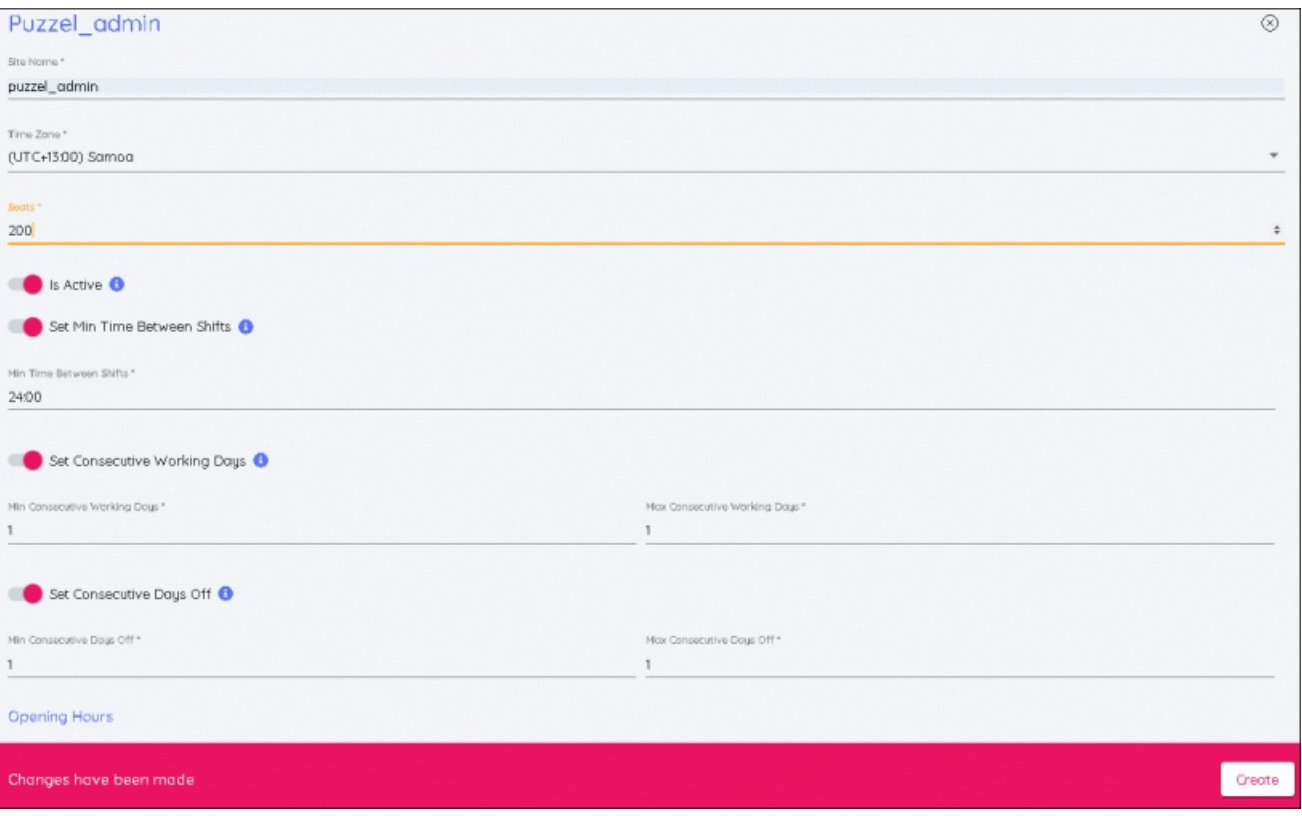

5. When all changes have been made then click**Create** to see the new site added to the list.